Автор: Administrator

Даже стандартных функций Joomla! вполне достаточно для создания сайтов большинства типов. Но для многих мощь этой системы заключается в её программной платформе, позволяющей расширять функционал, разрабатывая специальные приложения, называемые **Расширениями**. Расширения позволяют добавлять функции, которых нет в стандартной поставке. Вот перечень лишь некоторых задач, которые можно решать с помощью уже существующих расширений:

- Генераторы форм.
- Справочники для хранения самой разной информации.
- Управление документами.
- Галереи изображений и мультимедиа.
- Системы электронной торговли и каталогов продукции.
- Форумы и чаты.
- Календари мероприятий.
- Рассылки новостей.
- Управление баннерами.
- Системы платного доступа к содержимому.

И многое, многое другое...

Полный перечень существующих расширений можно найти в специальном Каталоге расширений .

Количество расширений, добавленных в эту общую копилку независимыми разработчиками, поражает!

Руководство по использованию каталога можно найти на специальной странице: http://e xtensions.joomla.org/content/view/15/63/

## **Типы расширений**

Существует 5 типов **расширений**:

- Компоненты.
- Модули.
- Шаблоны.
- Плагины.
- Локализации (языки).

#### **Расширения**

Автор: Administrator 11.10.2006 15:00 - Обновлено 04.04.2008 15:07

Более подробную информацию о специфике использования расширений разных типов вы можете найти на следующих страницах этой статьи, перейти на которые можно либо с помощью ссылки "Следующая" в нижней части страницы, либо, воспользовавшись ссылками на страницы, находящимися справа, в области "Содержание".

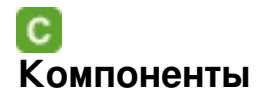

**Компонент** - самый большой и наиболее функциональный тип Расширений. По сути, **Ком поненты**

, это самостоятельные мини-приложения, содержимое которых выводится в центральной области страницы.

Чтобы лучше понимать логику типов расширений Joomla! рассмотрим обычную, бумажную книгу. Если бы книга создавалась с помощью Joomla!, то основной текст, отображаемый на страницах, создавался бы именно с помощью некого Компонента Вывода Текста.

К примеру, самый востребованный компонент системы - Компонент Материалов (системное имя: com\_content), это мини-приложение, которое отображает на страницах сайта все Материалы (Статьи), а Компонент Управления Пользователями ( com\_user

) - мини-приложение, позволяющее управлять учётными записями пользователей, регистрирующихся на сайте.

В штатный комплект дистрибутива системы включено несколько компонентов, позволяющих управлять наиболее распространёнными типами содержимого:

- Контакты.
- Главная страница.
- Ленты новостей.
- Баннеры.
- Рассылка сообщений пользователям.
- Голосования.

#### **Расширения**

Автор: Administrator 11.10.2006 15:00 - Обновлено 04.04.2008 15:07

Компоненты позволяют управлять определёнными данными, настраивать их компоновку на экране, отображать эту информацию и выполнять прочие, специфичные для данной информации функции, которых нет в ядре системы.

Компоненты работают рука об руку с Модулями и Плагинами, позволяющими значительно варьировать способы отображения содержимого компонентов. Это позволяет полностью преобразить внешний вид сайта на Joomla! и дополнить его уникальными функциями.

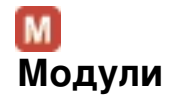

Это более лёгкий, по сравнению с Компонентами, вид Расширений, применяемый преимущественно для отображения определённой информации в любой части страницы сайта, кроме центральной области (всегда занимаемой только Компонентом).

В продолжение начатой аналогии, на страницах книги с помощью Модулей можно было бы отобразить колонтитулы, располагаемые обычно возле нижнего и верхнего края листа там могли бы быть: Модуль Вывода Названия Главы; Модуль Вывода Номера Страницы и т.д. Часто в книгах размещают колонтитулы не на всех страницах, а только на некоторых. Точно так же на сайтах можно выводить модули не на всех страницах, а лишь на тех, где требуется.

Для обозначения аналогов модулей в программировании и многих других системах часто применяют термин "апплет". Модули, в зависимости от их назначения, могут работать либо в связке с определённым компонентом, либо сами по себе, как самостоятельные мини-приложения, но, в отличие от компонентов, модули, как правило, используют только для отображения информации, хотя бывают и модули, как отображающие, так и принимающие информацию от пользователя, например, Модуль Авторизации или Модуль Голосования.

Чтобы отобразить модуль на странице, нужно указать ему, в какой именно из **Позиций** Т емы Оформления он должен размещаться. Для этого необходимо с помощью Менеджера Модулей перейти на страницу нужного Модуля и выбрать из списка нужную

#### **Расширения**

Автор: Administrator 11.10.2006 15:00 - Обновлено 04.04.2008 15:07

Позицию. Обычно имена Позиций соответствуют их расположению в шаблоне и задаются на английском языке. В большинстве шаблонов есть следующие Позиции:

 - **left** - левая вертикальная колонка шаблона. В ней, обычно, располагаются Модуль Главного Меню и Модуль Авторизации.

 - **rigth** - правая вертикальная колонка. В ней обычно размещают Модуль Голосования и различные модули, выводящие баннеры.

 - **top** - верхняя горизонтальная область, которая может использоваться для вывода логотипа сайта и верхнего меню.

 - **bottom** - нижняя горизонтальная область, в которой, как правило, размещают информацию об авторских правах.

Важно помнить, что количество модулей на странице, их имена и расположение никак не стандартизированы и не ограничены системой. Они зависят исключительно от фантазии автора Шаблона Оформления.

## **Отображение модулей**

Каждый Модуль, может быть размещён в одной из Позиций страницы сайта. Если нужно поместить модуль в двух позициях, то нужно создать две копии модуля и каждую из них разместить в своей позиции. Так же можно указать Модулю, на каких именно страницах он должен выводиться, привязав его к тем Пунктам Меню, которые на эти страницы ведут. Можно задать привязку Модуля либо ко всем пунктам меню сразу, либо только к требуемым из них, либо отключить привязку вообще. Привязка задаётся на странице редактирования параметров конкретного модуля. Перейти на неё можно из Менеджера Моделей панели управления.

Примечание: Для отображения каждого Меню так же применяется собственный Модуль. В том числе, есть модуль для отображения Главного Меню (mod\_mainmenu). Когда вы создаёте новое Меню система фактически производит копирование именно этого Модуля Главного Меню, со всеми его параметрами, заменяя только наименование модуля на то, котрое ввели вы. Когда вы самостоятельно создаёте копию какого-либо Модуля, копирование его параметров не производится.

## **Модуль Последних Новостей**

Для примера рассмотрим Модуль **Newsflash** (его название не принято переводить на Русский язык). Этот модуль позволяет отобразить в той Позиции страницы, в которой помещён этот Модуль, текст одного или нескольких Материалов. Модуль Newsflash можно настроить на выполнение разных задач, например:

Автор: Administrator 11.10.2006 15:00 - Обновлено 04.04.2008 15:07

 - Для отображения текстов Материалов, содержащихся только в какой-либо одной Категории.

- Для отображения текстов Материалов, содержащихся во всех Категориях.

 - Для отображения текстов случайно выбранных Материалов, содержащихся во всех или только в указанных Категориях.

В этом модуле отображается только вводный текст материала и ссылка *Подробнее...*, при переходе по которой, полный текст загружается в центральной части страницы.

Модуль Newsflash применяется для вывода вводных текстов последних новостей, или просто для привлечения внимания посетителей к материалам, какого либо раздела сайта.

# P  **Плагины**

В предыдущих версиях Joomla! для обозначения **Плагинов** использовался термин **Мамбо т** .

Вместе со сменой названия несколько изменилось, или вернее расширилось, и предназначение этого вида

### **Расширений**

.

**Плагин** - это фрагмент программного кода, исполняемый при возникновении в системе некого предопределённого события. К примеру, Плагином является Визуальный Редактор, включающийся при возникновении в Joomla! события onGetEditorArea. Использование Плагинов позволяет изменять результат работы системы в зависимости от наличия в ней тех или иных Плагинов.

# **Локализации**

Одним из новшеств Joomla! 1.5 стал полный перенос всех языковых переменных из кода

Автор: Administrator

[.](http://community.joomla.org/translations.html) 

системы во внешние текстовые файлы, благодаря чему для перевода интерфейсов больше нет необходимости создавать отдельную версию дистрибутива.

Все переменные Joomla! разделяются на три отдельных пакета:

 - Файлы локализации Инсталлятора (содержатся в подкаталоге "/installation/language/").

 - Файлы локализации Лицевой Панели сайта (содержатся в подкаталоге "/language/").

 - Файлы локализации Панели Управления (содержатся в подкаталоге "/administrator/language/").

Инсталлятор обычного дистрибутива Joomla! уже содержит версии языковых файлов для множества языков, в том числе и Русского, но пакеты локализации для Панели Управления и Лицевой Панели сайта, а так же Демонстрационные Материалы поставляются только на Английском языке (иначе объём дистрибутива был бы огромен так много существует различных языков). Поэтому, исключительно для перевода Демонстрачионных Материалов отдельный дистрибутив всё крателя создавать " специальные обновления. К Русифицированной сборке Joomla! полностью подходят любые стандартные "патчи".

Найти более подробную информацию о пакетах локализации можно на странице офиц иального сайта или на форуме joomlaforum.ru